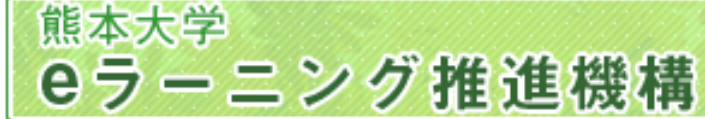

#### Moodleをさらにちょっと使いこなす

Using Moodle a bit more effectively

- •JSETの同名ワークショップに参加した人は寝ていてください。起きていてもいいです。
- こういう場合考え得る簡単な改善策は?

Possible Light-weight improvement for these cases?

- – ケース1: 毎週のPPTファイルが掲載されているだけ case1: They have just PPT files for every week class on the Moodle course
- –- ケース2: 課題レポートがいくつかあり, 教員にMoodle上 で提出

case2: several assignment (report writing) submissions to the teacher is required

- ケース3: クイズ作成が面倒なので,有ったり無かったり case3: They have quizzes just sometimes because the quiz creation is time-consuming
- $\bullet$  Moodle最新(でもないけど)情報 Moodle lastest news (maybe)
	- –<mark>- 最新版での</mark>成績表(gradebook)の機能
	- 次期バージョン Moodle 2.0 での新機能
		- 条件付き公開機能,e-portfolio 関連機能

教授システム学専攻

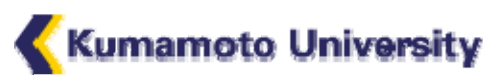

熊本大学 eラーニング推進機構

Ľ

Institute for e-Learning Development

### ケース1: 毎週のPPTファイルが 掲載されている

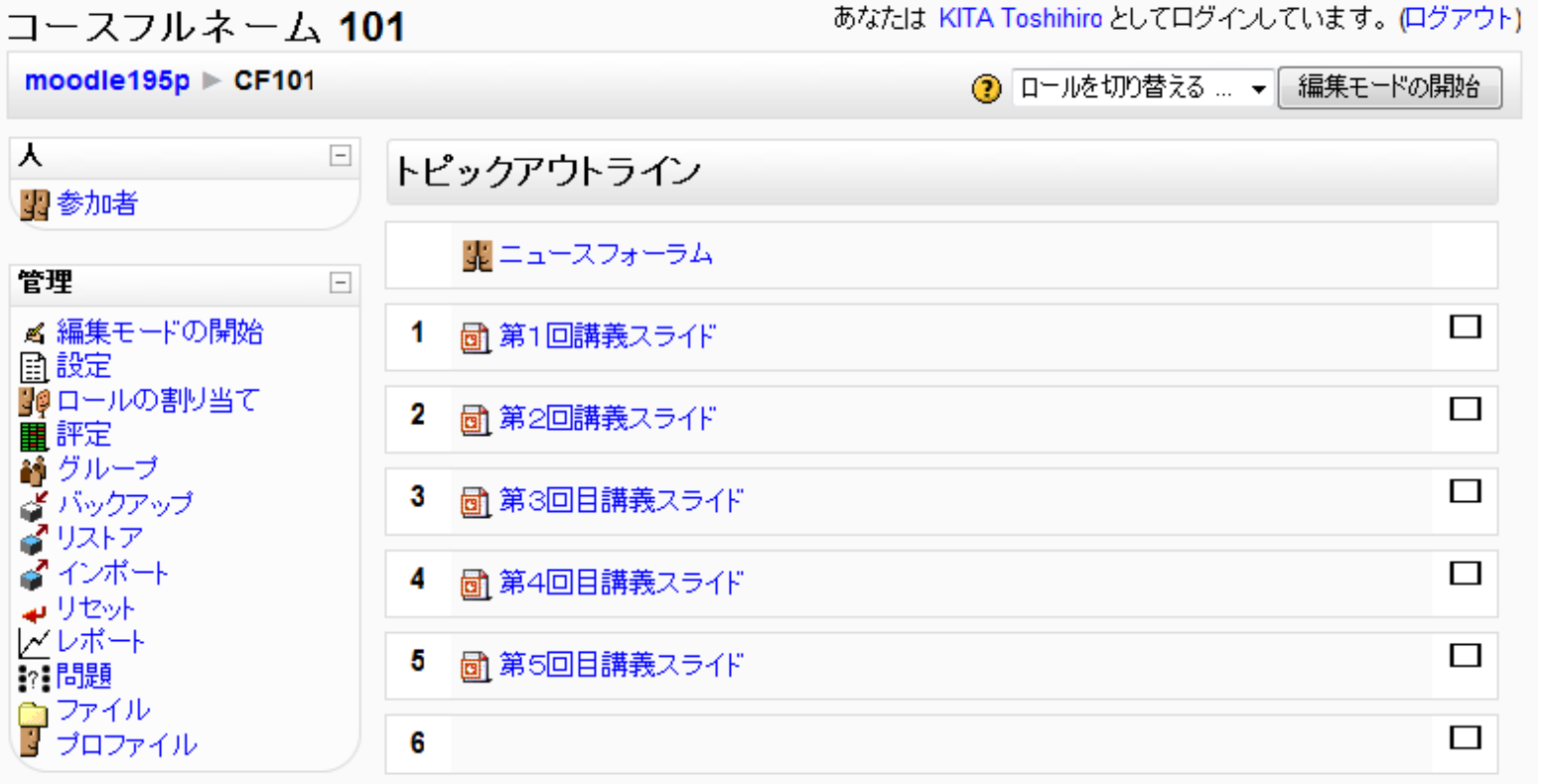

. 各トピックに, 毎週の講義で使ったスライド(PPT等) がそのまま掲載されている。

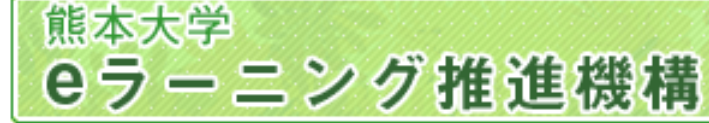

# ケース1に対する処方

- 毎年,改善しないまま同じスライドを使って授業して いるのではないか?
	- 毎回の内容に対応した「小テスト」を設置(5問程度)
		- 正解率の低い問題があれば, それに対応するスライ ドのページがわかりにくく,どの箇所を改善すべきか がわかる
	- 「フィードバック」(追加プラグイン)を用いた難易度アン ケートを設置
		- z アンケートに答えることを出席点に含めることにし, 分かりにくかった箇所,ページを選択肢で答えさせる 。自由記述の感想も。

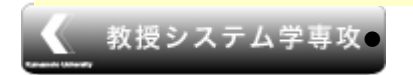

無記名アンケート,記名アンケートの両方が可能。

熊本大学 eラーニング推進機構

Institute for e-Learning Development

### Moodleの機能 小テストを自動採点する

- z 自習用に効果的な テスト
- 受験して答案提出 すると,すぐに正誤や 成績がわかる
- z 間違った問題に ついてはヒントが 表示される
- z 教員は,全体および 各学習者のレベルを ■素早く把握できる

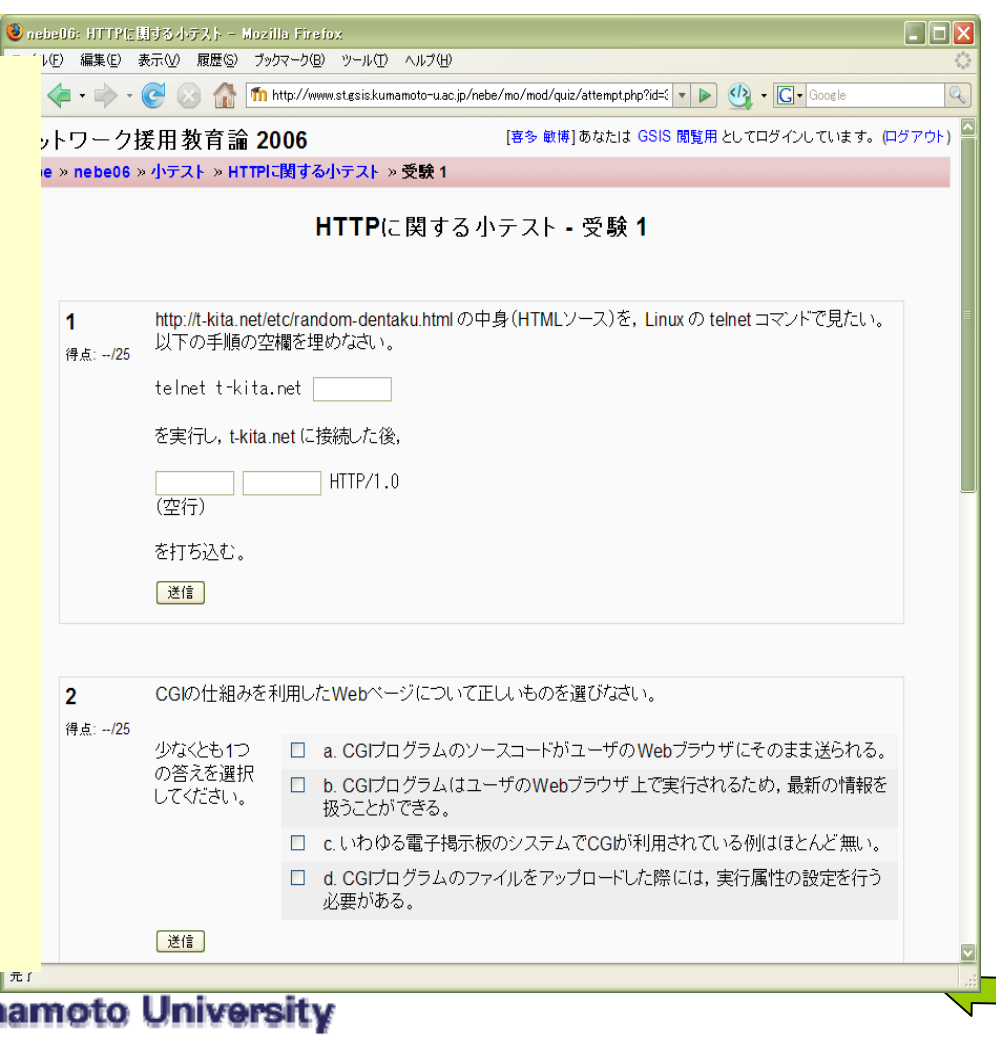

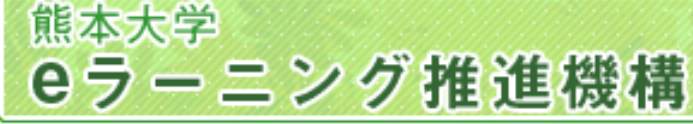

# Moodleの機能

# アンケートを取る

- ・標準機能の「調査」 は不自由。(アンケート項 目として固定されたものだけが 可能)
- 「フィードバック」(右 図)が便利。今は非 標準機能だが,2.0 からは標準機能に。
- <mark>。学生同士の評価等</mark> にも使える。

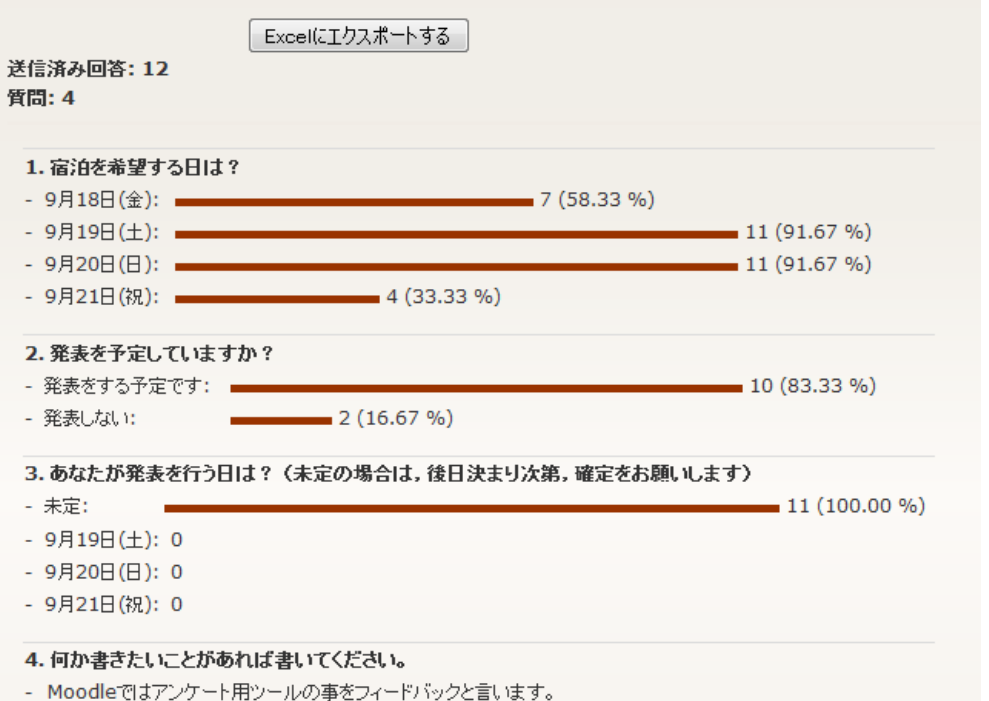

- あなたが発表を行う日はプログラムが発表されるまでは分かりませんので、そのあとで情報を追記してくれ、というこ とですね。

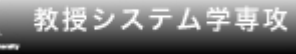

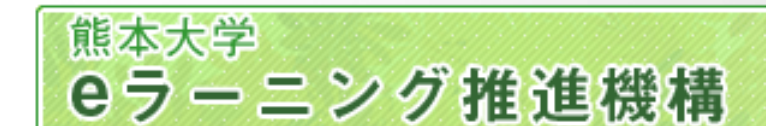

### ケース2: 課題レポートがいくつかあり, 教員にMoodle上で提出

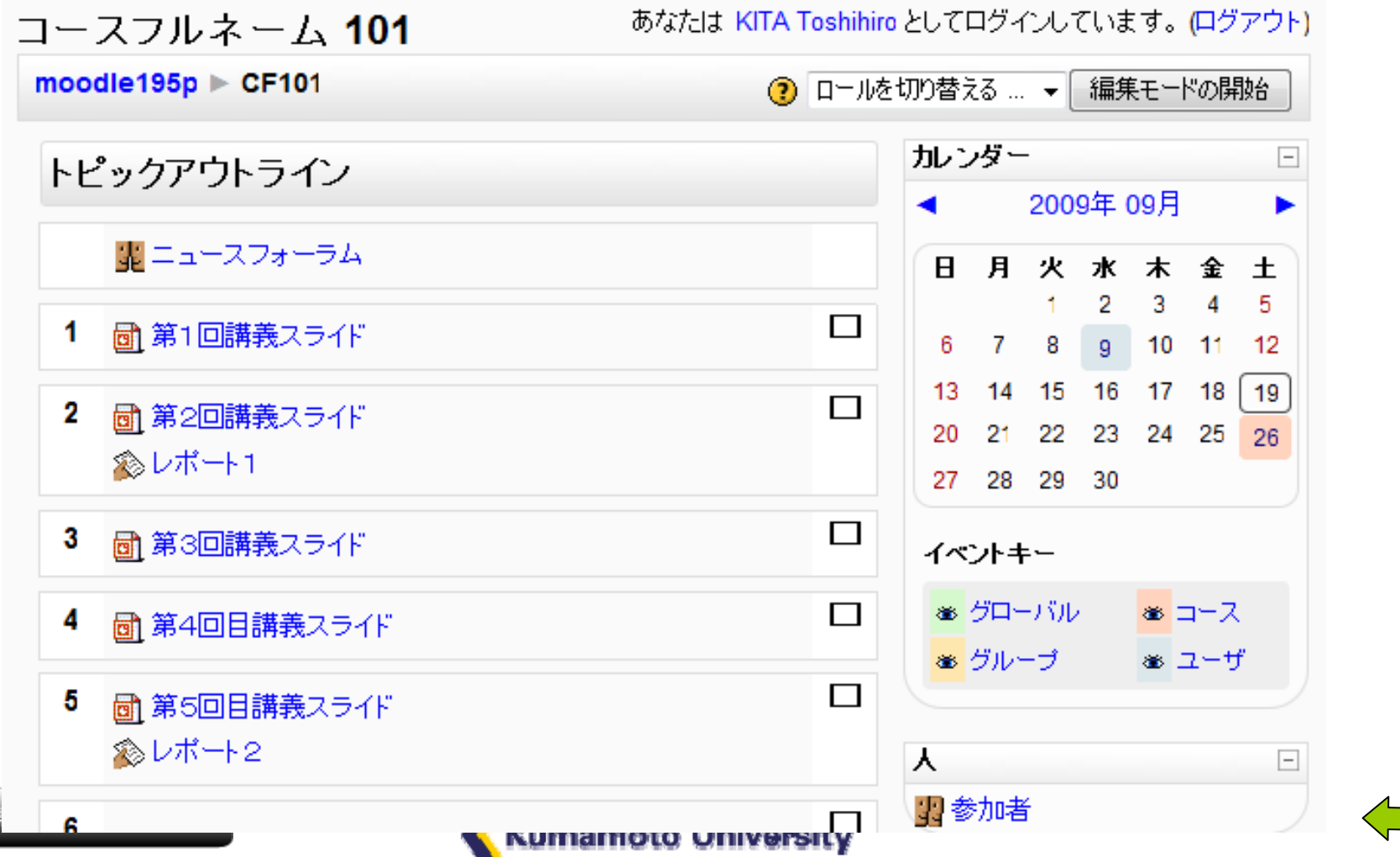

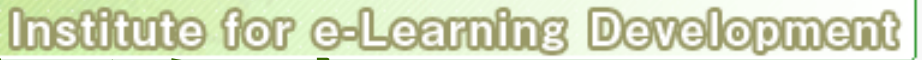

### ケース2に対する処方

熊本大学

eラーニング推進機構

- 教員のみに提出させるのではなく, 学生にも見える ように提出させる。
	- 友達のものを単純にコピーして提出する怠慢が横行 していないか
	- 友達のレポートを見せる方が学べるのでは?
- 「フォーラム」を設置し, 書き込で添付ファイルとして 提出させる
	- 「前の人のまねをしたら減点」と告げておく
	- 「Q&A フォーラム」 (提出後,他人のが見える)
- 「ワークショップ」 を設置して, あらかじめ指定した視 <del>点で相</del>互評価をさせる

eラーニング推進機構oodleの機能stitute for e-Learning Development

フォーラム(掲示板)

熊本大学

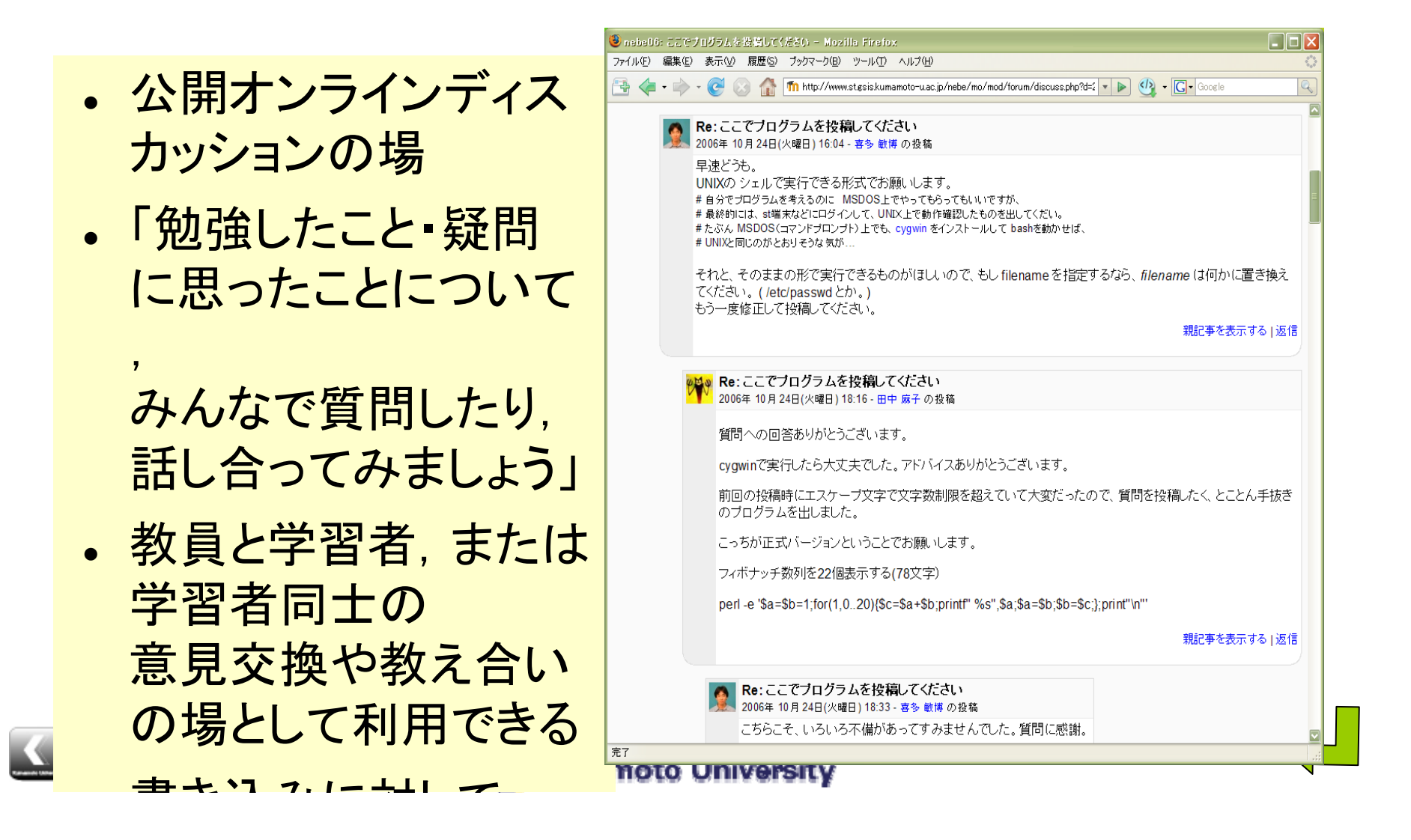

#### Moodleの機能 「ワークショップ」(相互評価)

z 学生がお互い にそれぞれの 提出物を評価 しあう仕組み。( 匿名での評価も 可能)

eラーニング推進機構

熊本大学

z 教員が設定し た評価指標ご とに学生が評 価点を付ける( 教員も評価可 能) 評価者はラン

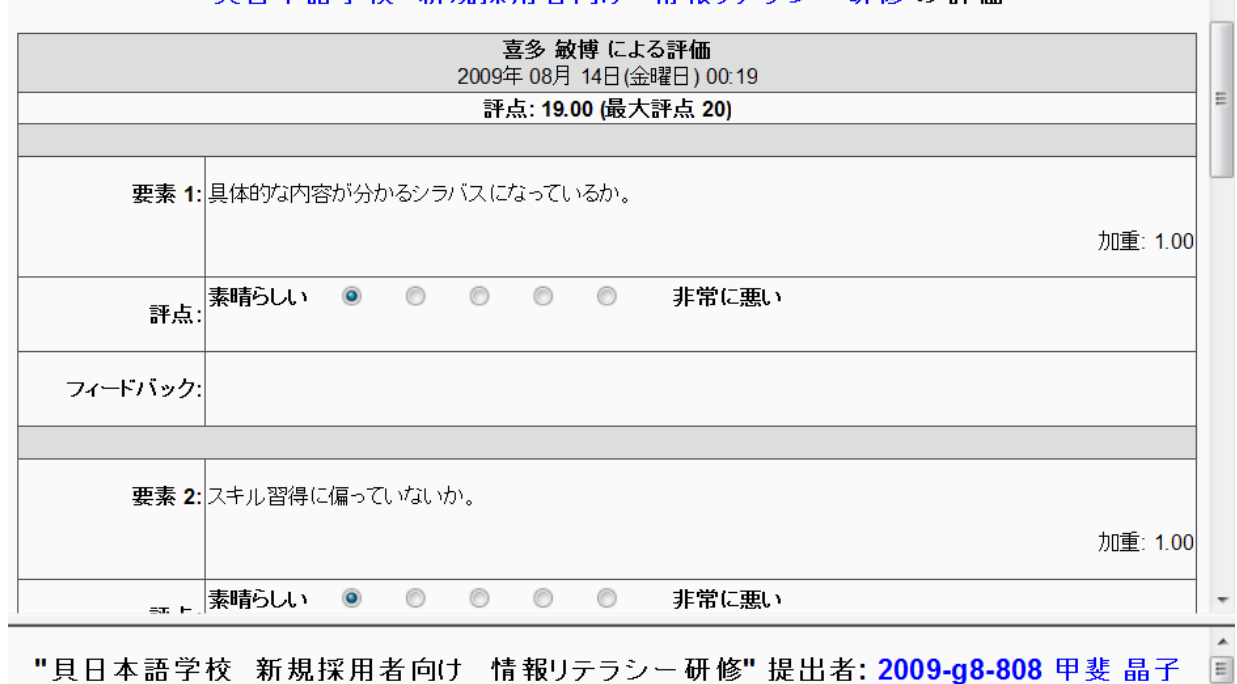

且且木語学校 新規採用考向け 情報リテラシー研修の評価

#### ■授業の目標■

非常勤講師の新規採用時研修である。この研修を通して、最低限授業に必要な資料の準備、他講師との申し送り、情報の共有が できるようになることを目標とする。また、情報の扱い方や著作権等についても理解し正しい行動が取れるよう目指す。

■授業の内容■(全14回)

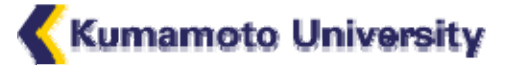

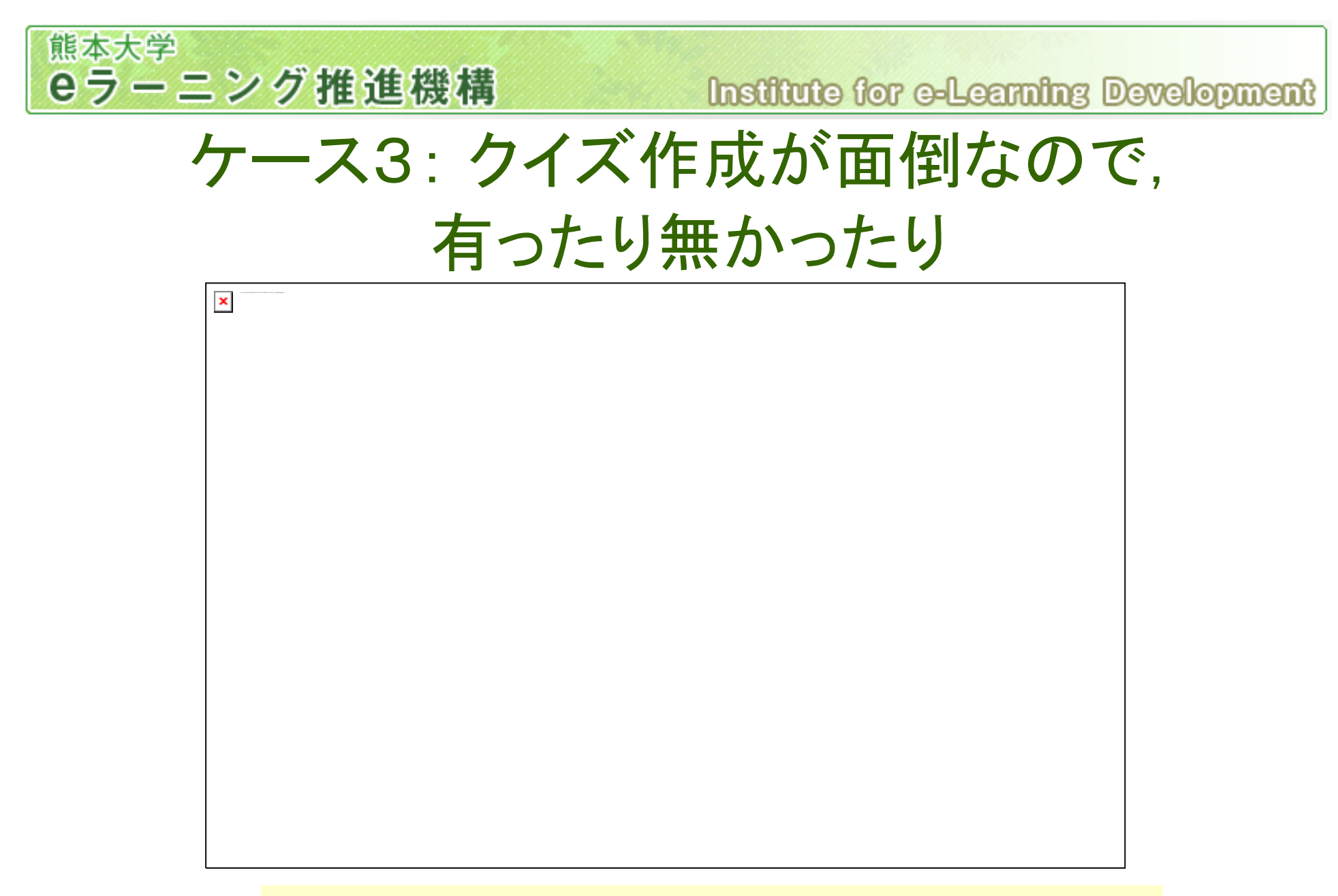

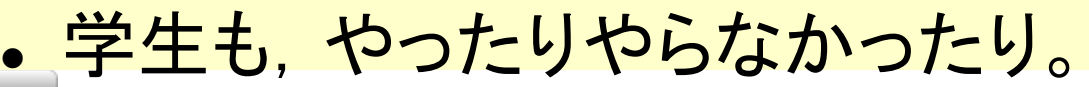

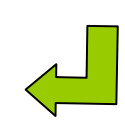

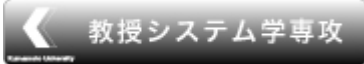

**Kumamoto University** 

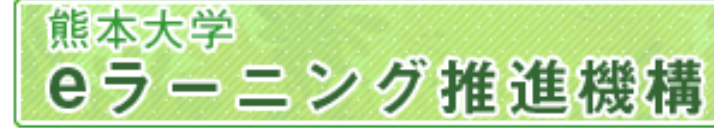

ケース3への処方

- なるべく操作の手間をかけずに, 小テストの問題を 作るには?
	- 「GIFTフォーマット」(プレインテキストでの問題データ 形式)を利用する
- z 学生に小テストをちゃんと受ける気にさせるには?
	- 「ニュースフォーラム」などの,学生全員にメール通知 が届くフォーラムを用いて,リマインドする
	- Moodle 2.0 ならば(点数によって,表示・非表示の制御 が可能なので),コーストップに「あなたはまだ...のテス トをパスしていません!」と明示する。 (1.9.5までは 「

レッスン」の機能を使えば可能なはず)

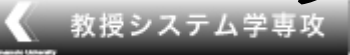

**Kumamoto University** 

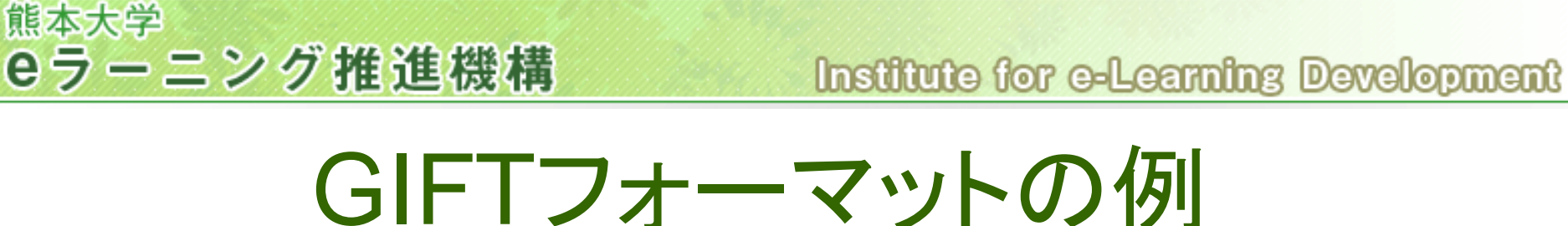

```
どれですか?{
   ~これでしょう。#これは間違いです。
   =いやこれです。
   ~いやいやこれでしょう。#これじゃないです。
}
```
::問題4::人口が第6位の都道府県はどこ?{ =%100%千葉県#

} ::問題5::人口が第7位の都道府県はどこ?{

=%100%北海道#

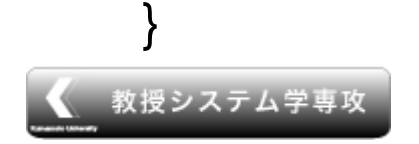

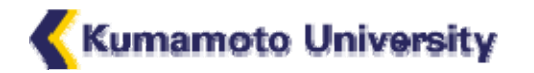

## 成績表を管理する

•「評定」の機能

eラーニング推進機構

熊本大学

- **全活動の点数評価を一** 括して確認できる。
- Moodle外で行われたこと に対する評価点も,新た なカラムを作成して記録 可能。
- z 総合点の計算を自動で 行うことが可能。各種関 数を計算式で使用可能。 **例: =round( ([[ex1]]/2 +**

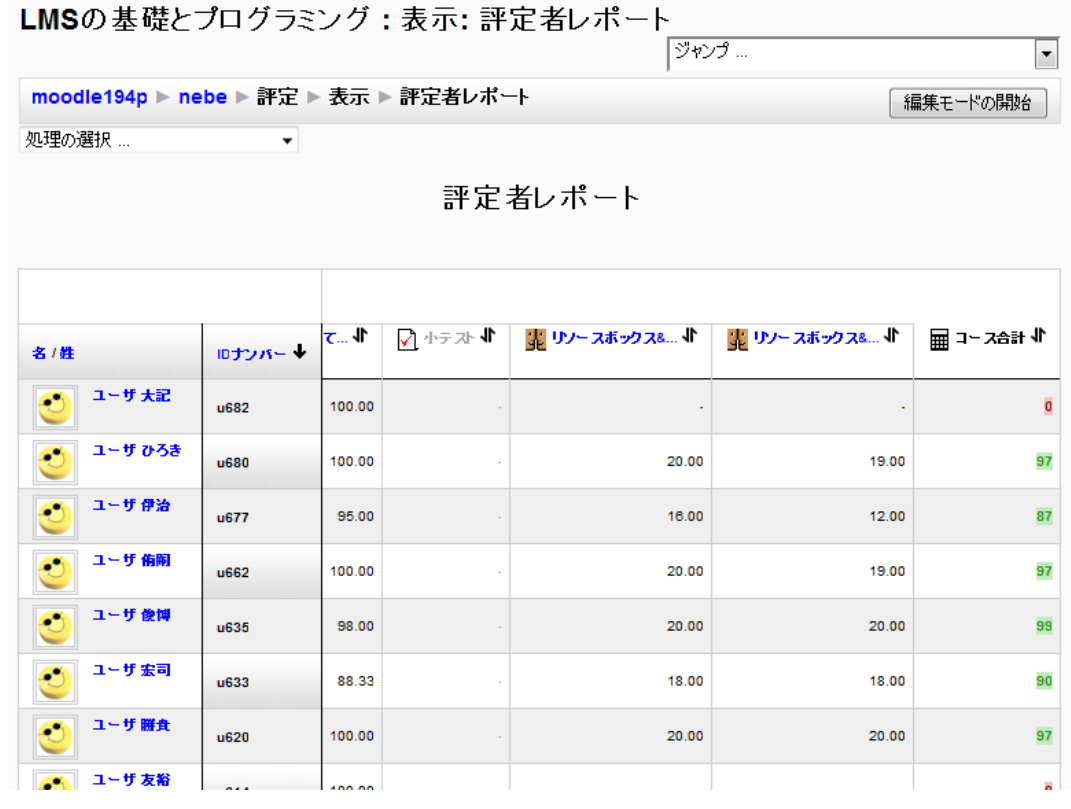

[[ex2]])\*min(1,[[ex1]],[[ex2]]), 0) 推奨設定: 「サイト管理」の 評定→レポート設定 →評定者レポートで,「計算を表示する」「ユー ザIDナンバーを表示する」「固定学生カラム」を Yesに。

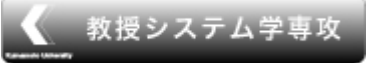

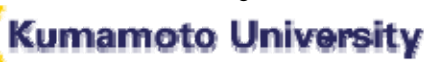